Instructions for Using the Fillable PDF Template for Printing National SUVCW Membership Cards on the Pre-printed card stock sold by the Quartermaster Store

- 1. When filling in the Template the expiration date, camp name, camp number, and department, that is entered for the first card will repeat on all cards.
- 2. When printing the cards you must ensure the printer is setup to print as "actual size" not "fit to page."
- 3. As with all fillable PDF forms, Microsoft Edge is not compatible. If Microsoft Edge is being used you will need to save the form to your computer, first, and then open the form in Acrobat Reader from your computer. This goes for ALL fill-in forms. If they are using a different browser such as Chrome, there is no problem.
- 4. Unfortunately, it is impossible to develop a template that will work for all printers and all versions of Adobe. Make sure you have updated your Adobe Reader to the latest version Also, it may not work on all printers, especially if it is very old. I tested this on an HP LaserJet 1518 printer (7 years old) using Adobe Acrobat Reader, 2015 edition. If someone is not using the latest version of Adobe Reader, they should go to www.adobe.com and download the latest version of the reader.

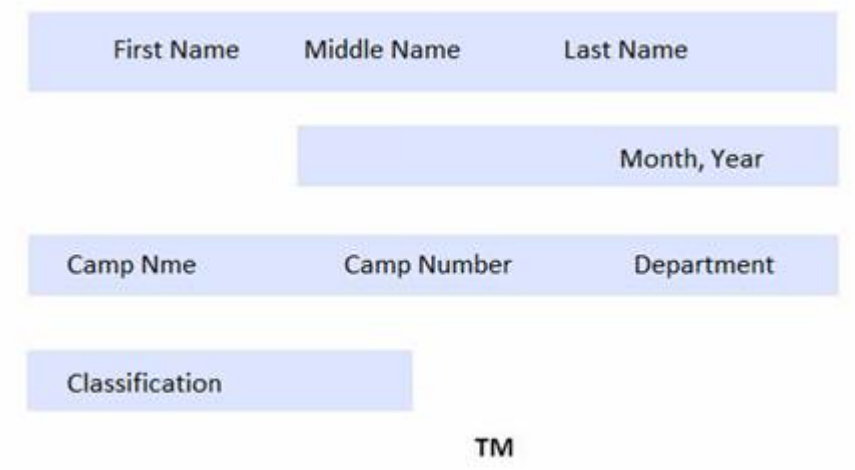

5. The screen shot below is an example of a completed template.